# Top 10 SAS Efficiency Hacks

IOWA SAS Users Group 13 May 2024

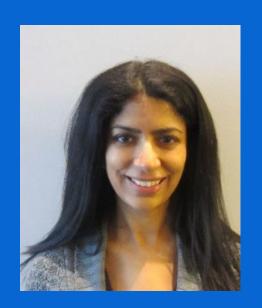

Charu Shankar SAS Education

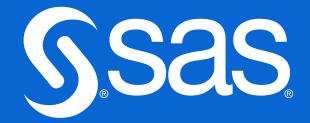

## Top 10 SAS Efficiency Hacks

Charu Shankar, SAS® Institute

With a background in computer systems management. SAS Instructor Charu Shankar engages with logic, visuals, and analogies to spark critical thinking since 2007.

Charu curates and delivers unique content on SAS, SQL, Viya, etc. to support users in the adoption of SAS software.

When not coding, Charu teaches yoga and loves to explore Canadian trails with her husky Miko.

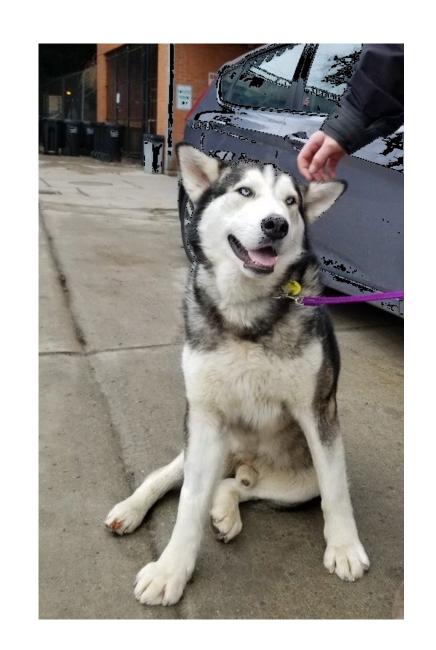

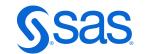

## Agenda

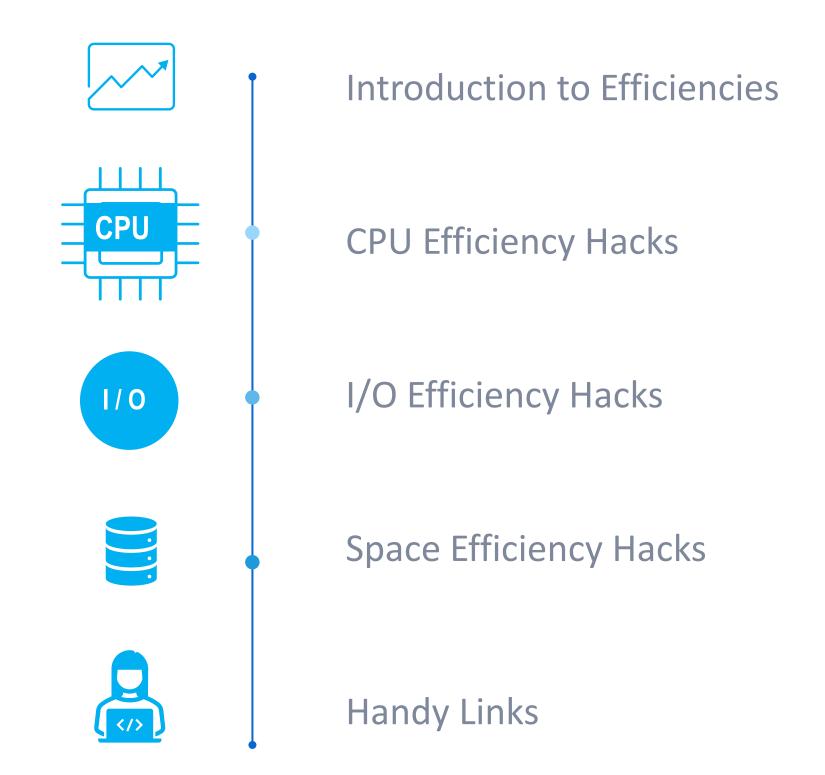

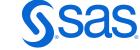

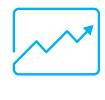

#### Introduction to Efficiencies

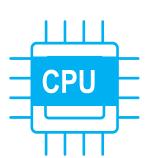

**CPU Efficiency Hacks** 

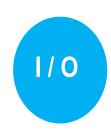

I/O Efficiency Hacks

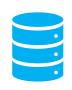

Space Efficiency Hacks

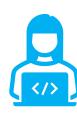

Handy Links

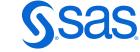

#### Introduction to Efficiencies

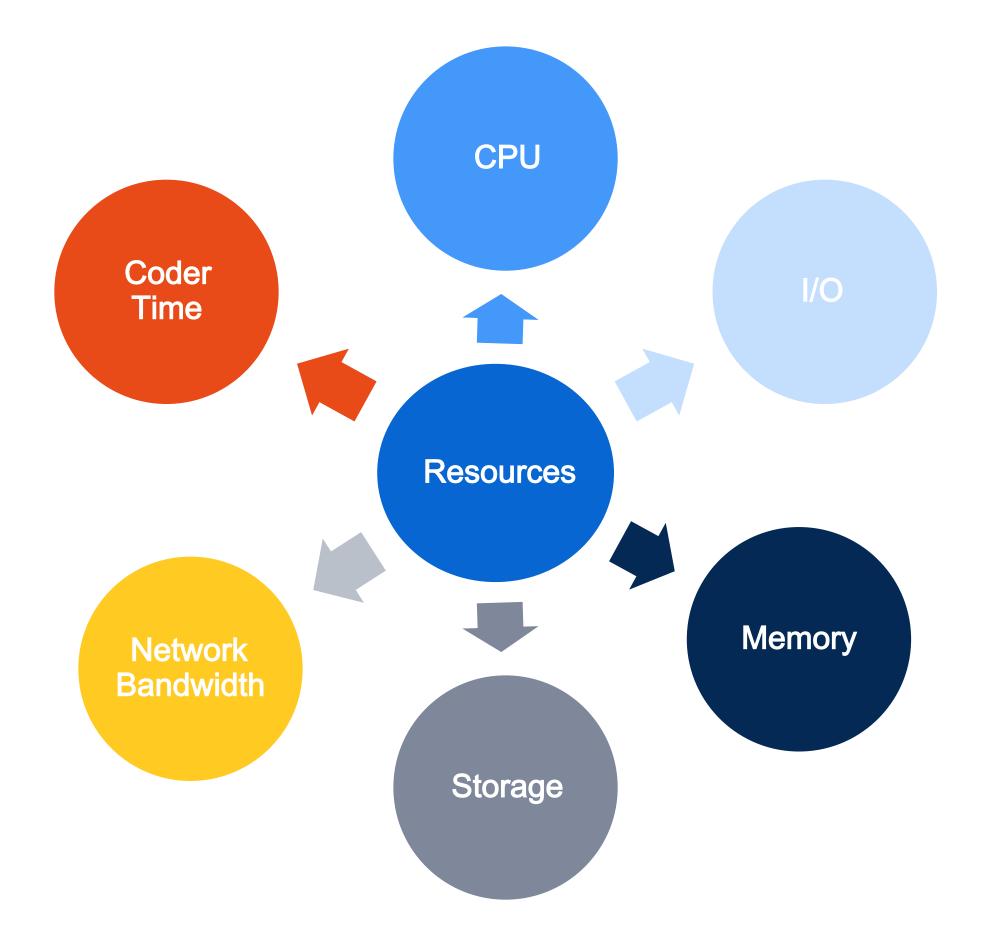

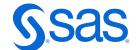

#### Some Definitions

| Resource          | Definition                                                                                                    |
|-------------------|----------------------------------------------------------------------------------------------------|
| CPU               | Measure of time that the central processing unit takes to perform requested tasks like calculations, reading/writing data, conditional, iterative logic, etc.                                                                                                    |
| I/O               | Measure of the read-write operations performed when data and programs are moved from a storage device to memory(input) or from memory to storage or a display device(output)                                                                                                    |
| Memory            | Size of the work area required to hold executable program modules, data, buffers.                                                                                                    |
| Storage           | Amount of space required to store data on a disk or tape.                                                                                                    |
| Coder time        | Amount of time required for the programmer to write and maintain the program.                                                                                                    |
| Network bandwidth | Amount of data that can pass through a network interface over time. This time can be minimized by performing as much of the subsetting and summarizing as possible on the data host before transferring the results to the loal computer. Network bandwidth is heavily dependent on network loads. |

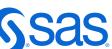

#### 3 Questions To Ask Before Diving Into Data Work

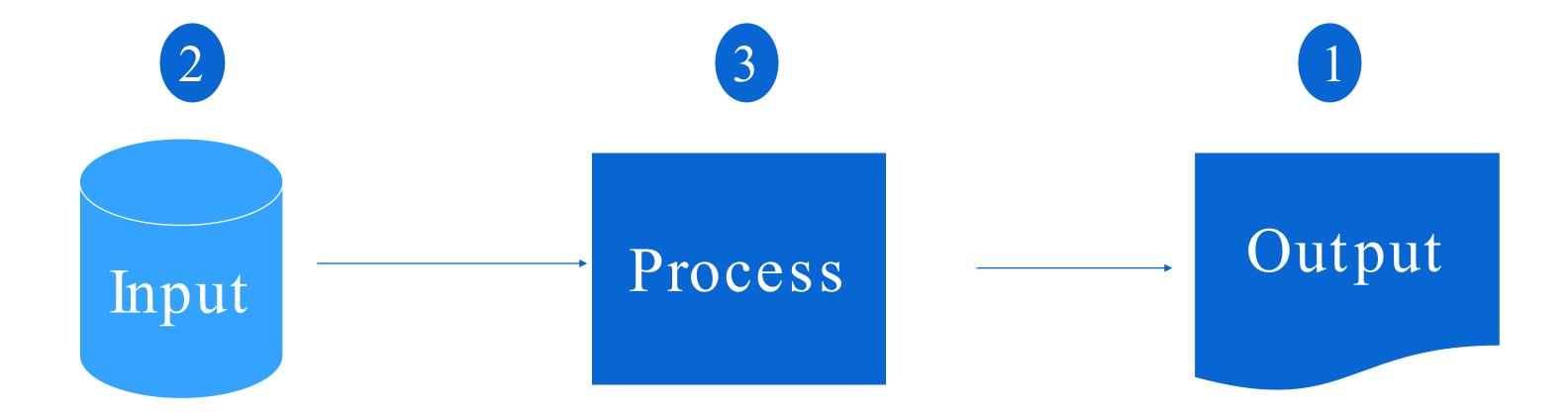

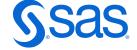

#### Computer Processing

You @ your terminal

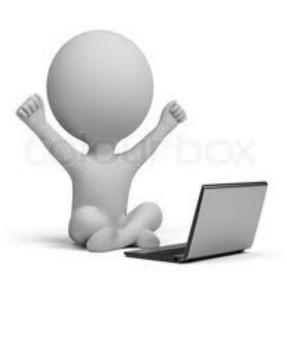

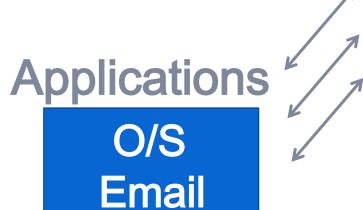

SAS

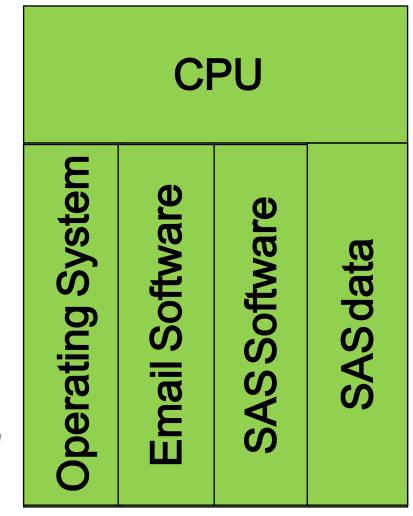

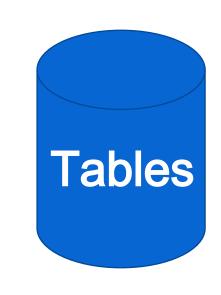

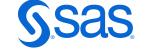

#### Understanding Efficiency Trade-offs

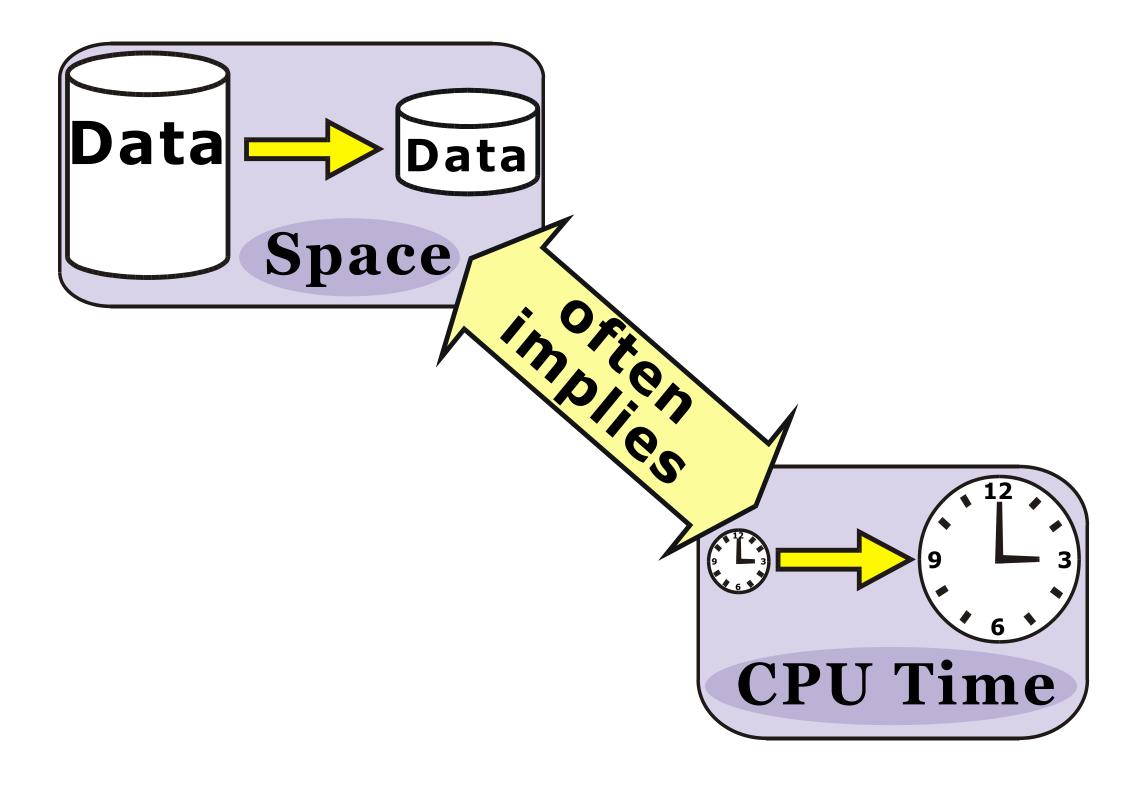

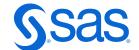

#### Understanding Efficiency Trade-offs

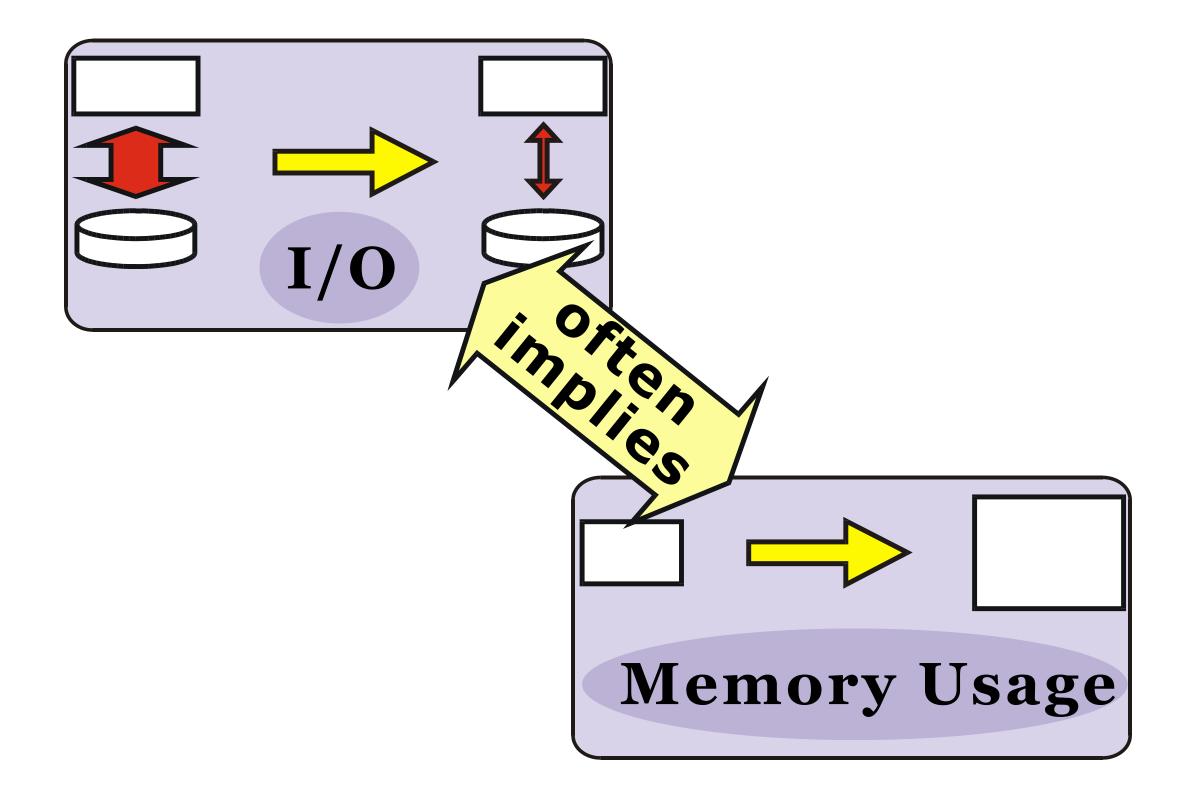

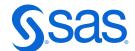

#### Where Is I/O Measured?

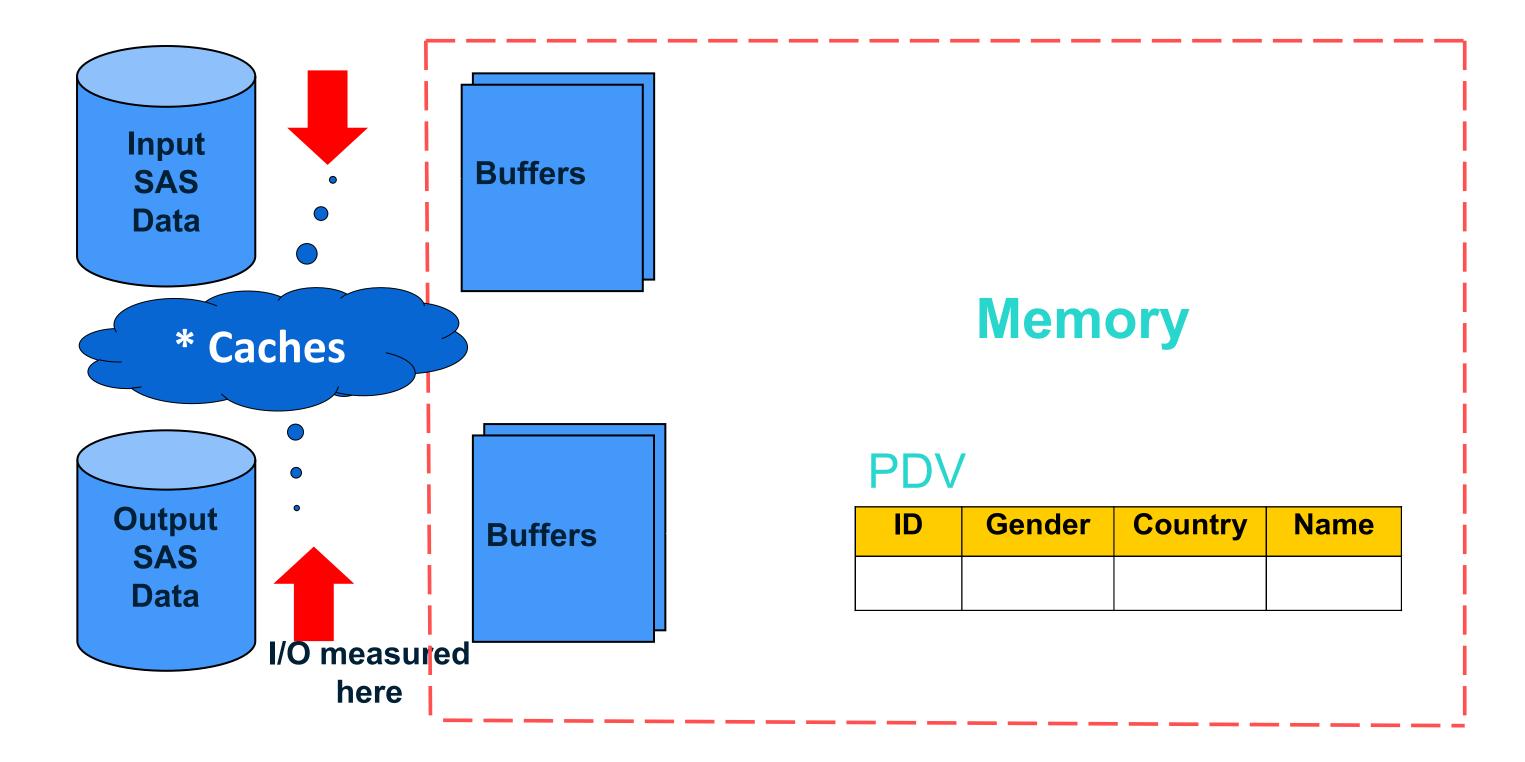

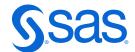

# What's the only answer to "What's the best way to do this?"

It Depends!!

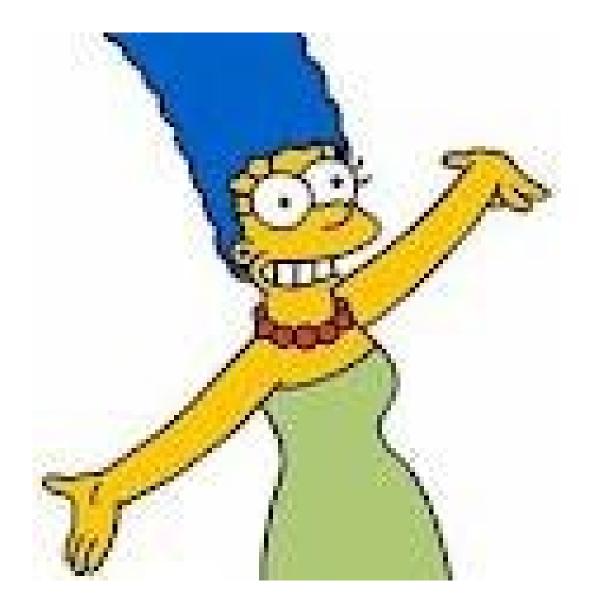

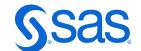

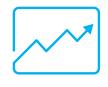

#### Introduction to Efficiencies

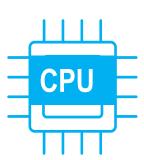

#### **CPU Efficiency Hacks**

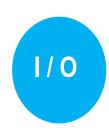

I/O Efficiency Hacks

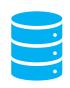

Space Efficiency Hacks

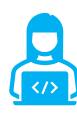

Handy Links

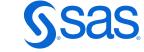

# 2.1 CPU Hack - Data worker # 1 Rule Plus - Bonus PROC SQL or SAS?

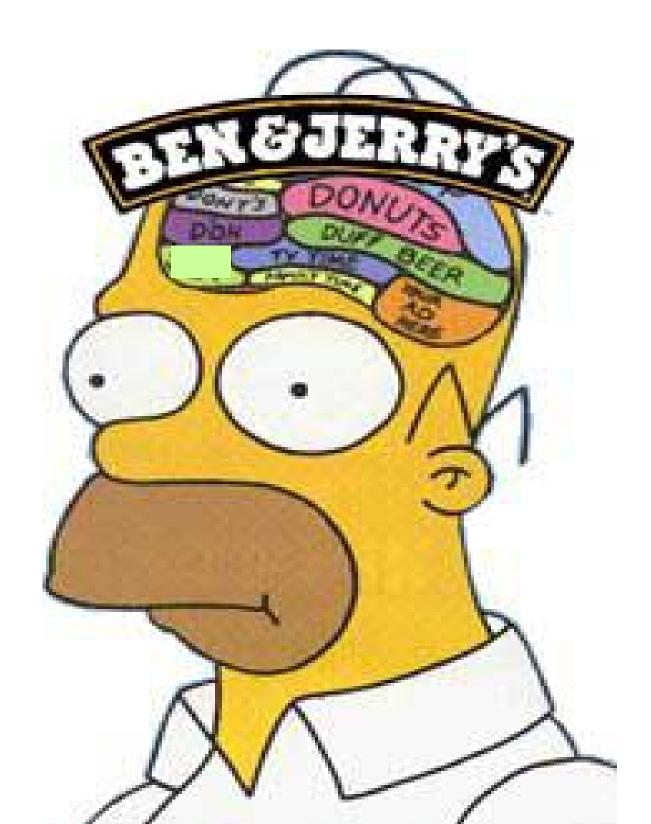

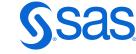

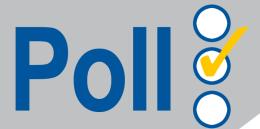

#### What is the Data Worker's #1Rule?

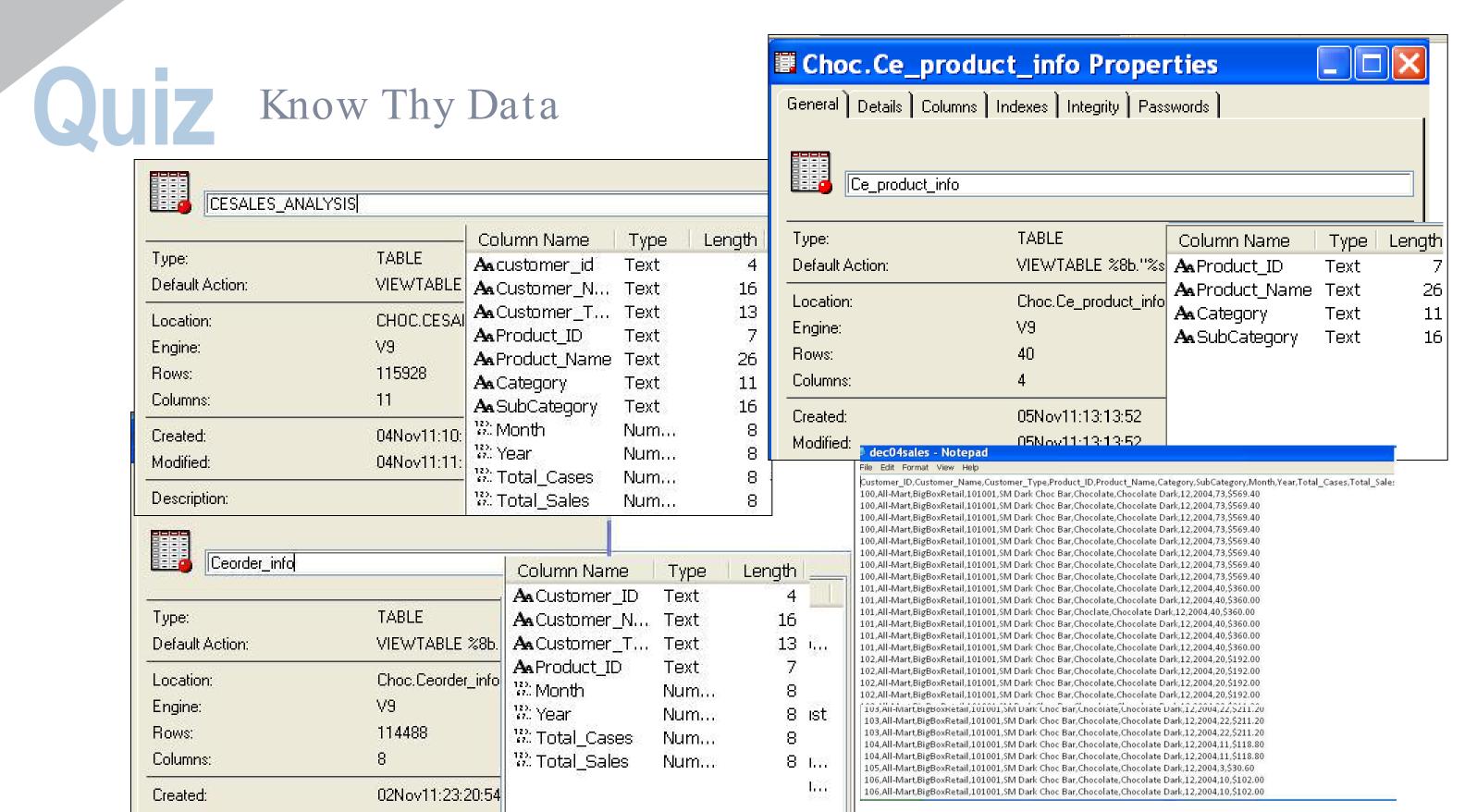

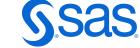

Modified:

02Nov11:23:20:54

#### Know Thy Data - Dictionary Tables

Dictionary tables to gather metadata can be accessed either through PROC SQL or SAS procedures/data step code.

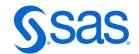

#### Which Technique Is Faster?

```
proc print data=sashelp.vcolumn label noobs;
      var libname memname name type length;
      where libname =GEICO' and upcase(name) contains 'ID';
run;
NOTE: There were 21 observations read from the data set SASHELP.VCOLUMN.
      WHERE (libname='GEICO') and UPCASE(name) contains 'ID';
NOTE: PROCEDURE PRINT used (Total process time):
                         0.58 seconds
      real time
      user cpu time
                          0.03 seconds
      system cpu time
                        0.04 seconds
                          5254.75k
      memory
proc sql;
      select libname, memname, name, type, length
            from dictionary.columns
                  where libname =GEICO' and upcase(name) contains 'ID';
quit;
NOTE: PROCEDURE SQL used (Total process time):
                         \bigcirc .04 seconds
      real time
      user cpu time
                          0.03 seconds
                          0.00 seconds
      system cpu time
                          5168.93k
      memory
      OS Memory
                         31340.00k
      Timestamp
                          07/17/2019 02:11:24 PM
```

Why did searching the SASHELP library take so much longer?

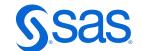

#### 2.2 CPU Hack - Boil Down Data

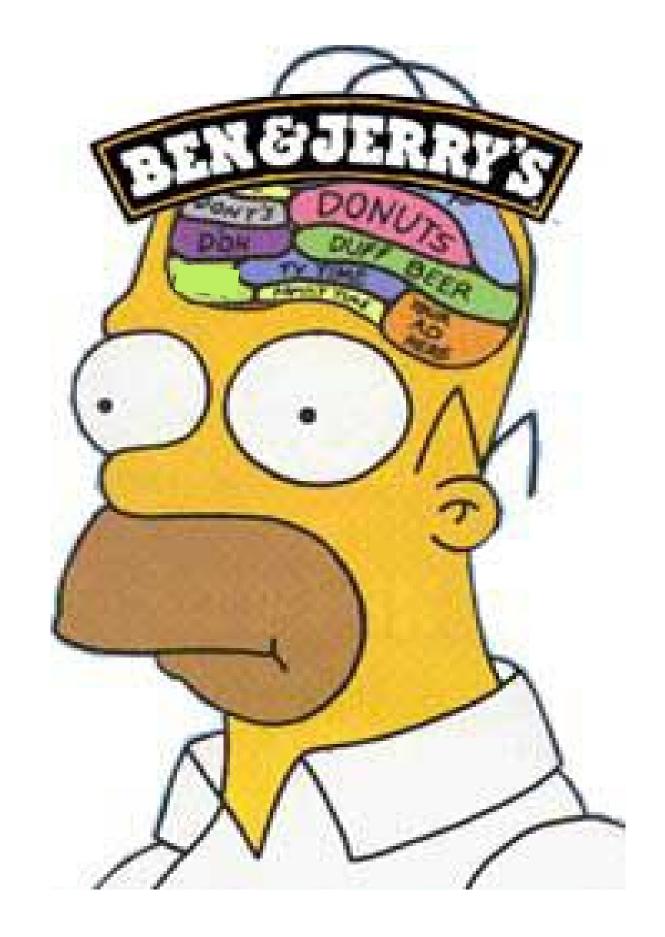

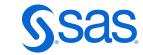

#### Technique 1 Subsetting IF Statement at Bottom of Step

```
data totals;
    set GEICO.cesales_analysis;
    do month=1 to 12;
        totcase + total_cases;
        totsales + total_sales;
    end;
    cust='*****';
    custorder=1;
    if customer_type='Gourmet';
run;
```

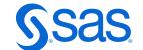

## Technique 2 Subsetting IF Statement as High as Possible

```
data totals;
    set GEICO.cesales analysis;
   do month=1 to 12;
       totcase + total cases;
       totsales + total sales;
   end;
   1f customer type='Gourmet';
    cust='*****;
   custorder=1;
run;
```

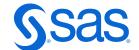

## The Result-Comparing Techniques

| Technique                  | CPU  | I/O    | Memory |
|----------------------------|------|--------|--------|
| I. Subsetting IF at Bottom | 2.3  | 1226.0 | 265.0  |
| II. Subsetting IF near Top | 1.3  | 1226.0 | 265.0  |
| Percent Difference         | 42.8 | 0.0    | 0.0    |

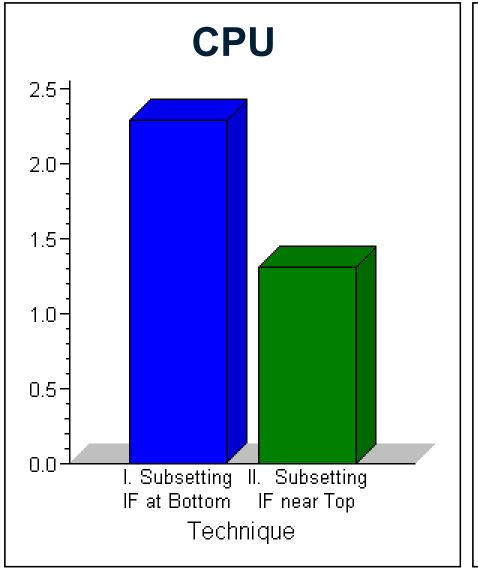

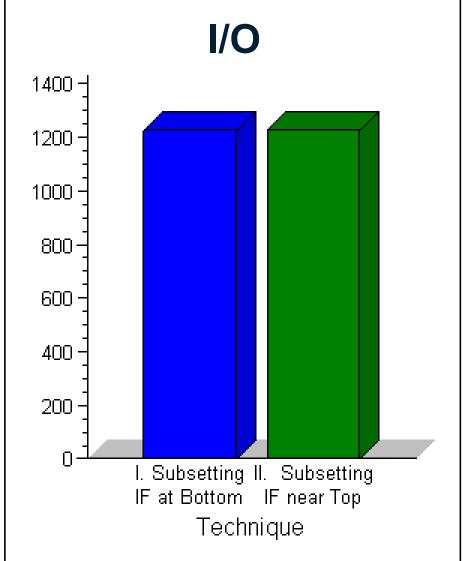

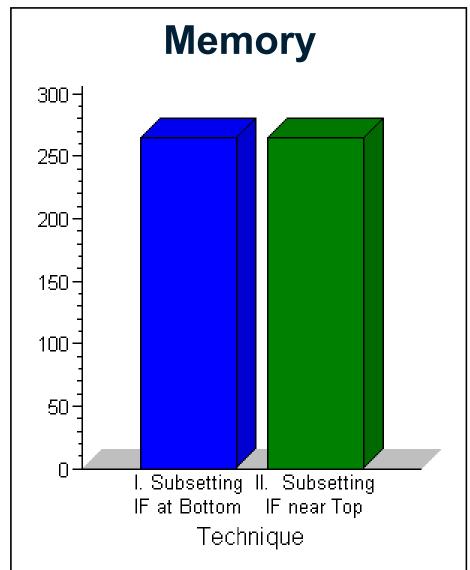

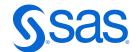

## Where or IF – That is the next question?

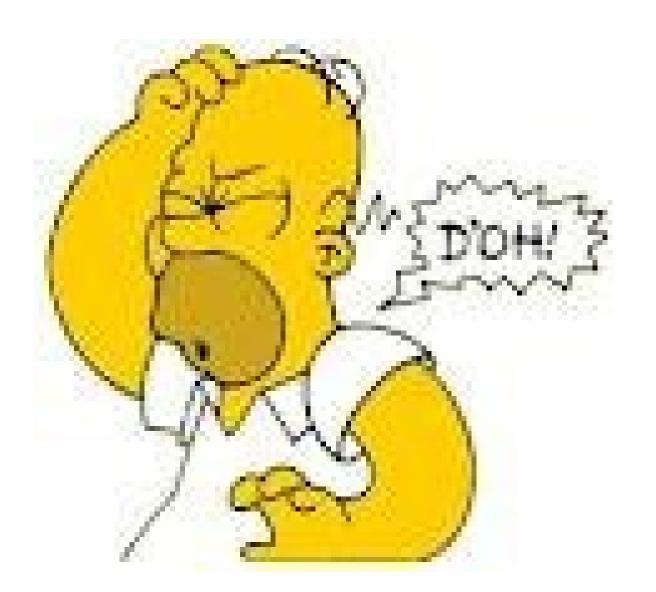

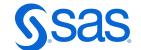

### Selecting Observations

We want to subset for category= "Chocolate"

| Category   | SubCategory    | Product_Name           |
|------------|----------------|------------------------|
| Chocolate  | Chocolate Dark | SM Dark Choc Bar       |
| Gummy      | Gummy Sour     | Gummy Lions Bag        |
| Hard       | Hard Sweet     | Butterscotch Disks Bag |
| Sugar-Free | SF Chocolate   | SF Jelly Beans Bag     |

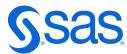

#### Subsetting IF Or The Where Clause?

Create a subset of the cesales\_analysis dataset that contains data for Chocolate.

```
data chocolate;
                                        data chocolate;
    set GEICO.cesales analysis;
                                            set GEICO.cesales analysis;
    if category='Chocolate';
                                            where category='Chocolate';
Run;
                                        Run;
NOTE: There were (115928) observations
                                        NOTE: There were 50368 observations
read from the data set
                                        read from the data set
GEICO.CESALES ANALYSIS.
                                        GEICO.CESALES ANALYSIS.
NOTE: The data set WORK.CHOCOLATE
                                        WHERE category='Chocolate';
has 50368 observations and 11
                                        NOTE: The data set WORK.CHOCOLATE has
variables.
                                        50368 observations and 11 variables.
                                        NOTE: DATA statement used (Total
NOTE: DATA statement used (Total
                                        process time):
process time):
real time
                    2.83 seconds
                                        real time
                                                           2.26 seconds
                                                           0.06 seconds
cpu time
                    0.04 seconds
                                        cpu time
```

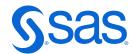

#### The Subsetting IF and WHERE Statements

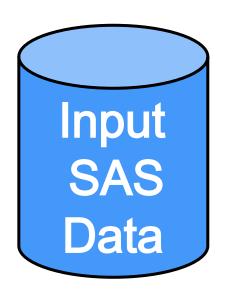

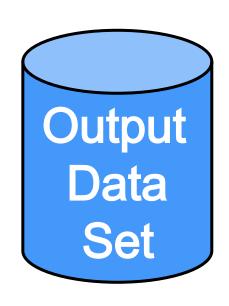

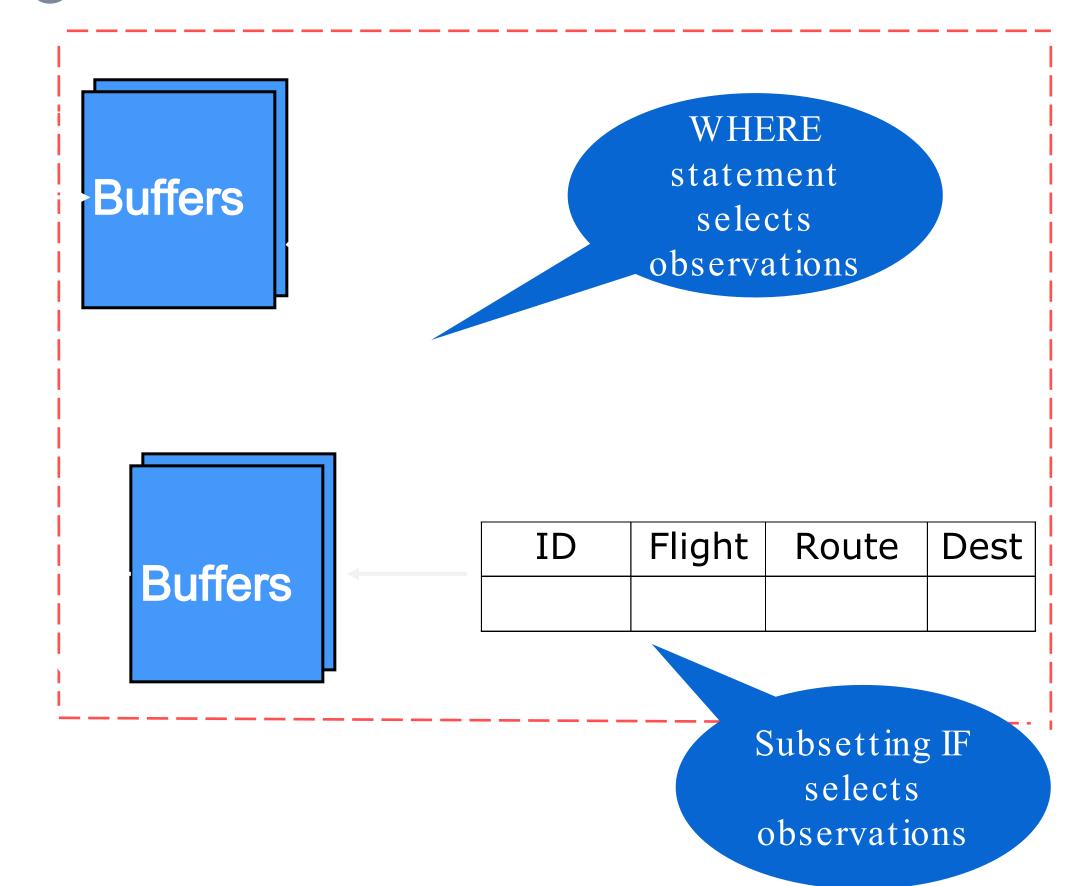

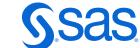

#### Consider- When To Use Which One?

The WHERE clause Or The Subsetting IF
The answer lies in this question - do you want to subset existing or newly created obs?

Use the WHERE to subset by existing variables
Use the IF to subset by new variables

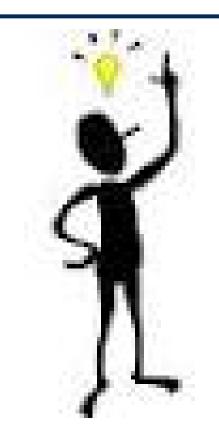

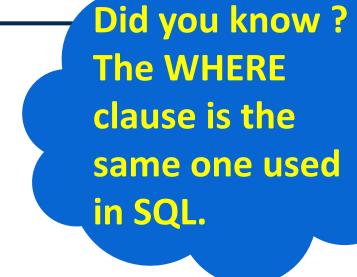

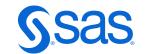

#### 2.3 CPU Hack – Use Conditional Logic

IF-THEN/ELSE

Executes a SAS statement for observations that meet a specific condition

**SELECT** 

Executes one of several statements or groups of statements

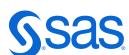

### 2.3 CPU Hack Technique 1-Using Parallel IF Statements

Create variable named var, based on existing variablevar1.

```
data null;
   length var $ 30;
   retain var2-var50 0 var51-var100 'ABC';
   do x=1 to 10000000;
      var1=10000000*ranuni(x);
      if var1>1000000 then var='Greater than 1,000,000';
       if 500000<=var1<=1000000 then var='Between 500,000 and 1,000,000';</pre>
       if 100000<=var1<500000 then var='Between 100,000 and 500,000';</pre>
       if 10000<=var1<100000 then var='Between 10,000 and 100,000';</pre>
       if 1000<=var1<10000 then var='Between 1,000 and 10,000';</pre>
       if var1<1000 then var='Less than 1,000';</pre>
   end;
run;
```

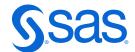

#### 2.3 CPU Hack Technique 2 - Using ELSE-IF Statements

```
data null;
   length var $ 30;
   retain var2-var50 0 var51-var100 'ABC';
  do x=1 to 10000000;
      var1=10000000*ranuni(x);
      if var1>1000000 then var='Greater than 1,000,000';
      else if 500000<=var1<=1000000 then var='Between 500,000 and
1,000,000;
      else if 100000<=var1<500000 then var='Between 100,000 and 500,000';
      else if 10000<=var1<100000 then var='Between 10,000 and 100,000';
      else if 1000<=var1<10000 then var='Between 1,000 and 10,000';</pre>
      else if var1<1000 then var='Less than 1,000';</pre>
  end;
run;
```

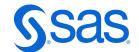

## 2.3 CPU Hack Technique 3 - Using a SELECT Block

```
data null;
    length var $ 30;
    retain var2-var50 0 var51-var100 'ABC';
    do x=1 to 10000000;
         var1=10000000*ranuni(x);
         select;
             when (var1>1000000) var='Greater than 1,000,000';
             when (500000<=var1<=1000000) var='Between 500,000 and 1,000,000';</pre>
             when (100000<=var1<500000) var='Between 100,000 and 500,000';</pre>
             when (10000<=var1<100000) var='Between 10,000 and 100,000';</pre>
             when (1000<=var1<10000) var='Between 1,000 and 10,000';</pre>
             when (var1<1000 ) var='Less than 1,000';</pre>
         end;
    end;
run;
```

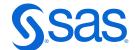

#### The Result-Let's Compare Techniques

| Technique                    | CPU  | I/O    | Memory |
|------------------------------|------|--------|--------|
| I. Stand Alone IF Statements | 15.9 | 6797.0 | 280.0  |
| II. ELSE-IF Statements       | 9.7  | 6797.0 | 288.0  |
| III. SELECT/WHEN Block       | 9.8  | 6797.0 | 288.0  |

The I/O for each technique is the same.

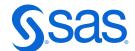

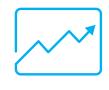

Introduction to Efficiencies

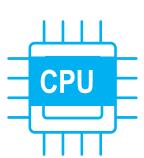

CPU Efficiency Hacks

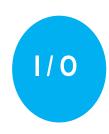

I/O Efficiency Hacks

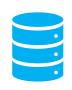

Space Efficiency Hacks

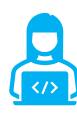

Handy Links

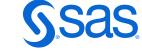

## 3.1 I/O Hack Reduce Multiple Passes Of Data

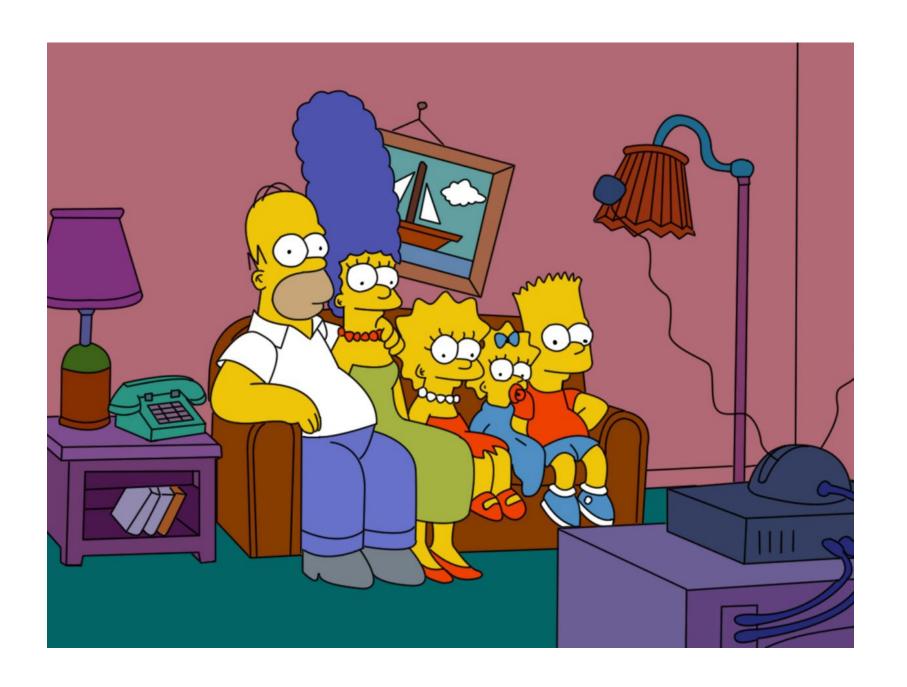

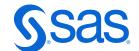

## 3.1 I/O Hack - Reduce Multiple Passes of Data Technique 1-Multiple Data Steps

```
data chocolate;
    set GEICO.cesales analysis;
    if category='Chocolate';
Run;
data gummy;
    set GEICO.cesales analysis;
    if category='Gummy';
Run;
data hard;
    set GEICO.cesales analysis;
    if category='Hard';
Run;
data sugarfree;
    set GEICO.cesales analysis;
    if category='Sugar-Free';
Run;
```

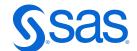

## 3.1 I/O Hack - Reduce Multiple Passes of Data Technique 2-Multiple Select Statements

```
proc sql;
   create table chocolate as
       select * from GEICO.cesales analysis
           where category='Chocolate';
   create table gummy as
       select * from GEICO.cesales analysis
           where category='Gummy';
   create table hard as
       select * from GEICO.cesales analysis
           where category='Hard';
   create table sugarfree as
       select * from GEICO.cesales analysis
           where category='Sugar-Free';
quit;
```

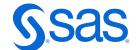

#### 3.1 I/O Hack - Reduce Multiple Passes of Data Technique 3-Single DATA Step

```
data chocolate gummy hard sugarfree;
    set GEICO.cesales analysis;
    if category='Chocolate' then
       output chocolate;
   else if category = 'Gummy ' then
       output gummy;
   else if category='Hard' then
       output hard;
   else if category='Sugar-Free' then
       output sugarfree;
run;
         proc freq data=GEICO.cesales analysis
          order=freq;
             tables category;
          run;
```

Bonus Tip
PRE-WORK- Order
the Conditional
processing work in
descending
frequencies for
greater efficiency

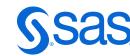

#### Techniques affecting CPU and/or IO

If you process fewer variables and observations, CPU and/or I/O operations can be affected significantly.

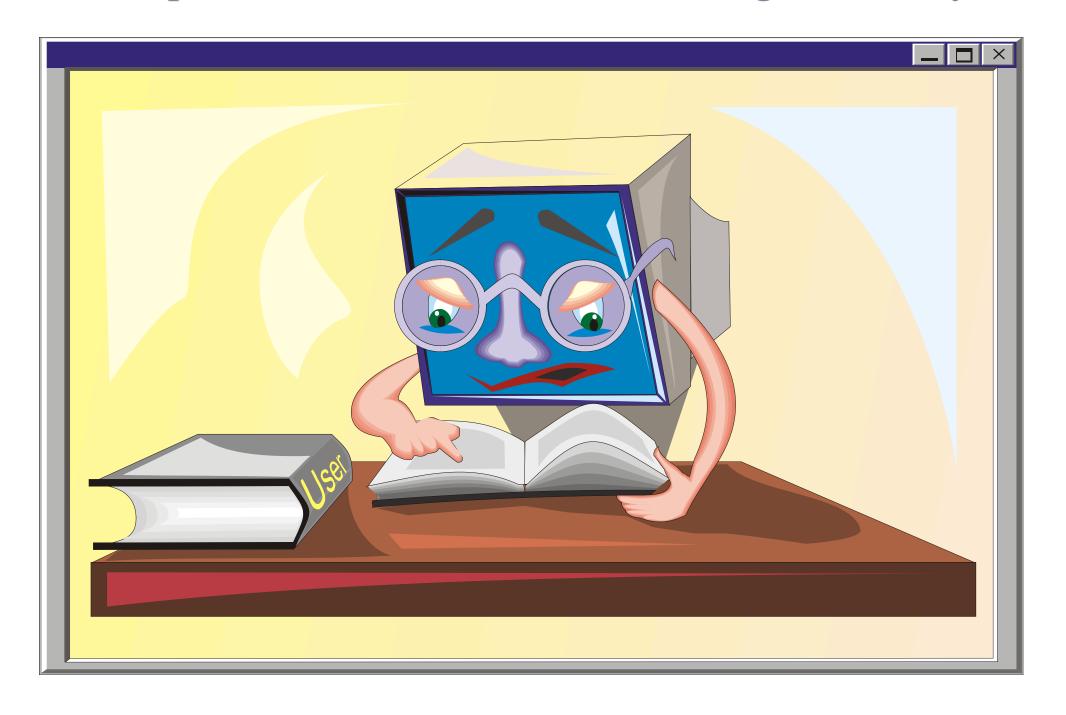

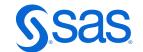

### 3.2 I/O Hack Sorting Hat - Algorithm Comparison

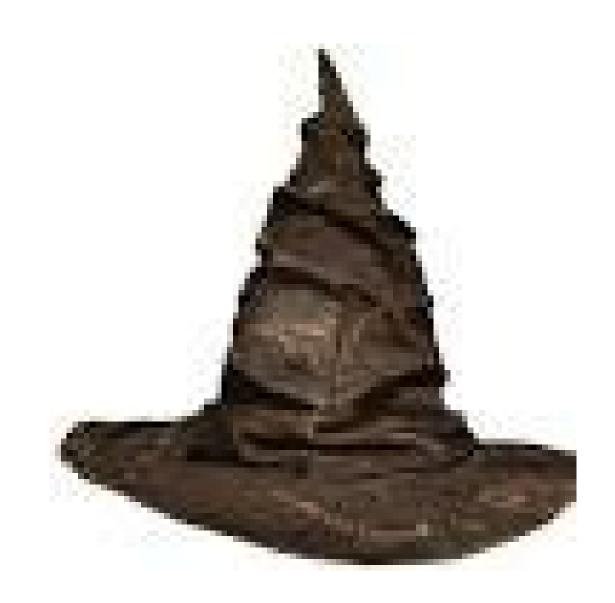

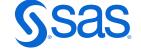

### 3.2 I/O Hack + Bonus CPU Hack Technique 1 - Subset In Datastep, Then Sort Data

Create a sorted subset of **GEICO.cesales\_analysis**hat contains the string Bag.

```
data bag;
    set GEICO.cesales_analysis;
    where product_name contains 'Bag';
run;
proc sort data=bag;
    by product_name;
run;
```

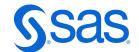

### 3.2 I/O Hack + CPU Hack Technique 2 - Sort & Filter In One Step

```
proc sort data=GEICO.cesales_analysis out=bag;
    by product_name;
    where product_name contains 'Bag';
run;
```

Q Which one is better?

A Technique 2 as it sorts and filters in the same step thus reducing the number of times data has to be read in and written out..

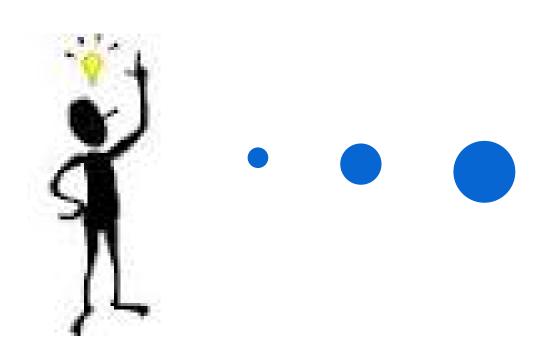

Did you know? You can use the WHERE clause in any PROC, it's a powerful way to filter your data as we saw earlier

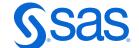

### 3.2 I/O Hack + CPU Hack Technique 3 - Proc Sort Algorithm Options

```
proc sort data=GEICO.cesales_analysis(obs=5000) out=sortbag
    nodupkey;
    by product_name;
    where product_name contains 'Bag';
run;
proc print;
run;
```

#### Proc Sort Retains The First Observation Of Each By Variable

| ٦ŀ | S | $customer\_id$ | Customer_Name | Customer_Type | Product_ID | Product_Name              | Category | SubCategory    | Month | Year | Total_Cases |
|----|---|----------------|---------------|---------------|------------|---------------------------|----------|----------------|-------|------|-------------|
|    | 1 | 100            | All-Mart      | BigBoxRetail  | 301001     | Butterscotch<br>Discs Bag | Hard     | Hard Sweet     | 4     | 1999 | 16.00       |
|    | 2 | 100            | All-Mart      | BigBoxRetail  | 301003     | Cinnamon<br>Discs Bag     | Hard     | Hard Sweet     | 1     | 1999 | 12.00       |
|    | 3 | 100            | All-Mart      | BigBoxRetail  | 201002     | Gummy Fish<br>Bag         | Gummy    | Gummy<br>Sweet | 1     | 1999 | 49.00       |
|    | 4 | 100            | All-Mart      | BigBoxRetail  | 201001     | Gummy Lions<br>Bag        | Gummy    | Gummy<br>Sweet | 1     | 1999 | 17.00       |
|    | Ę | r 1.000 o, 10o | AJIN Aport    | DiaPovDotoil  | 202002     | Cummy Cour                | Cummu    | Cummy Cour     | 1     | 1000 | 15.00       |

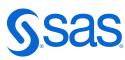

### 3.2 I/O Hack + CPU Hack Technique 4 - PROC SQL Sorting

```
proc sql number;
    select distinct * from GEICO.cesales_analysis(obs=5000)
    where product_name contains 'Bag'
        group by product_name
        order by product_name;
quit;
```

#### Proc SQL has no ability to retain the first Obs of each by variable

| Row | customer_id                         | Customer_Name   | Customer_Type | Product_ID | Product_Name              | Category | SubCategory | Month | Year | Total_Cases |
|-----|-------------------------------------|-----------------|---------------|------------|---------------------------|----------|-------------|-------|------|-------------|
| 1   | 100                                 | Coal's          | BigBoxRetail  | 301001     | Butterscotch<br>Discs Bag | Hard     | Hard Sweet  | 4     | 2005 | 16.00       |
| 2   | 100                                 | Candy Unlimited | Internet      | 301001     | Butterscotch<br>Discs Bag | Hard     | Hard Sweet  | 6     | 2002 | 21.00       |
| 3   | 100                                 | Coal's          | BigBoxRetail  | 301001     | Butterscotch<br>Discs Bag | Hard     | Hard Sweet  | 9     | 2001 | 47.00       |
| 4   | 100                                 | Best Candy      | Gourmet       | 301001     | Butterscotch<br>Discs Bag | Hard     | Hard Sweet  | 1     | 2002 | 23.00       |
| 5   | 100 opyright © SAS Institute Inc. A | Candy Unlimited | Internet      | 301001     | Butterscotch              | Hard     | Hard Sweet  | 10    | 2000 | 30.00       |

#### 3.3 I/O Hack Process Only Necessary Variables

To subset variables, you can use the following:

- DROP and KEEP statements
- DROP= and KEEP= data set options

| Customer_Nam | Month | Year |
|--------------|-------|------|
|              |       |      |
|              |       |      |
|              |       |      |
|              |       |      |
|              |       |      |
|              |       |      |

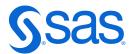

#### Using KEEP=/DROP=Options

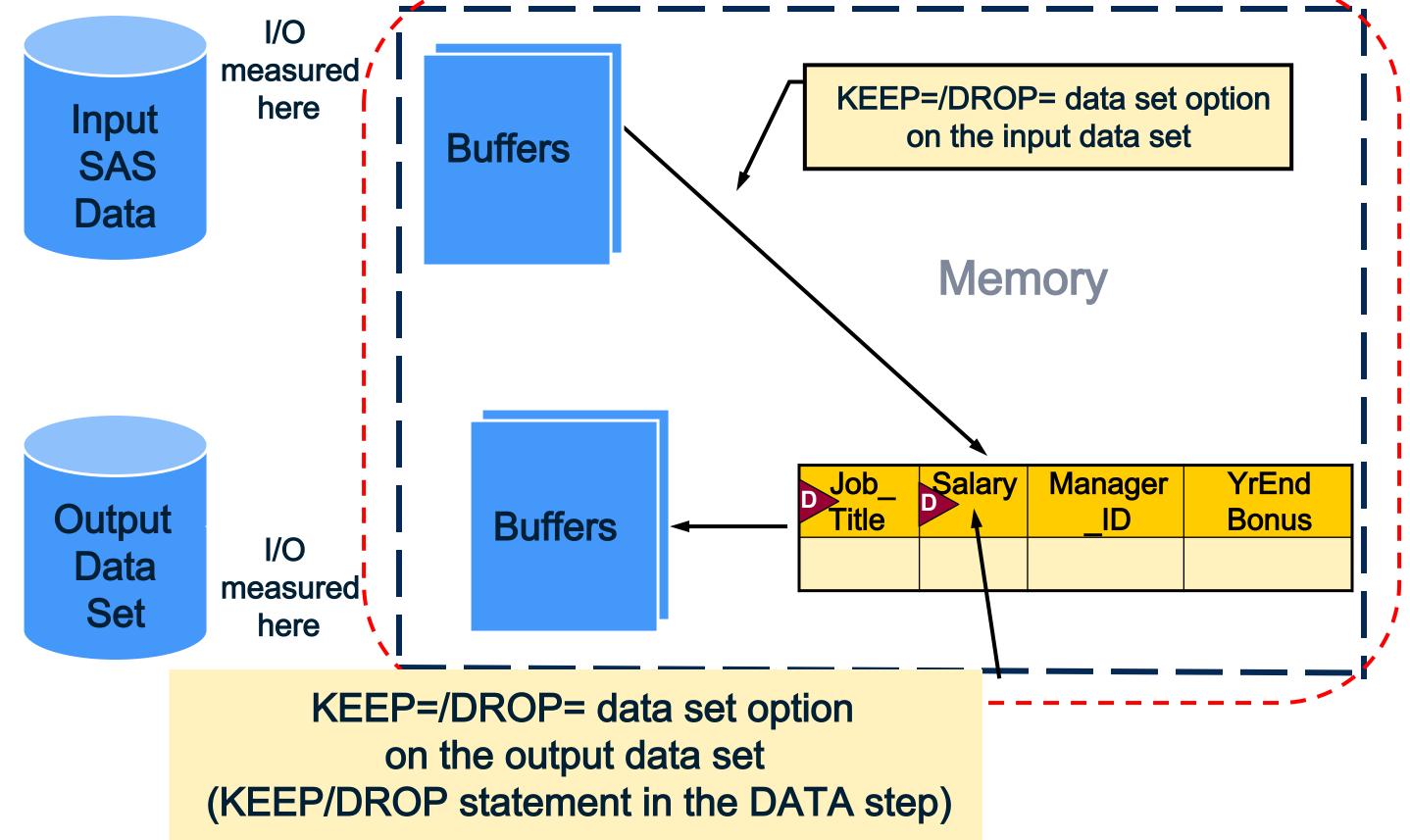

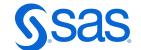

#### Consider- Which one is more efficient?

DROP & KEEP statements or DROP & KEEP options?

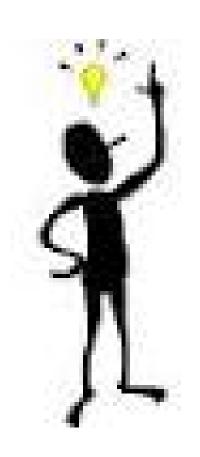

Did you know ? DROP & KEEP options & statements are both a great way to reduce # of variables. Which one is better? Options might be better, as the moment of action is pure & clear. You don't have to go scanning code to see what variable went to building the dataset.

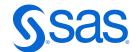

## 3.3 I/O Hack – Process only Necessary Variables Technique 1 - Reading and Writing All Variables

```
data GEICO.yearend;
    set GEICO.dec04sales;
    extracase=total_cases*2;
run;

proc means data=GEICO.yearend mean sum;
    where category='Chocolate';
    class customer_type;
    var extracase;
run;
```

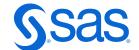

# 3.3 I/O Hack - Process only Necessary Variables Technique 2 -Reading 3 Variables in the DATA step Reading 2 Variables in the PROC step

```
data GEICO.yearend;
    set GEICO.dec04sales(keep=category total cases customer type);
    extracase=total cases*2;
    where category='Chocolate';
run;
proc means data=GEICO.yearend(keep=extracase customer type) mean median;
    class customer type;
                                                           I/O savings results from
    var extracase;
                                                           reducing the
run;
                                                           number of variables
                                                           and observations
                                                           in the output data sets.
```

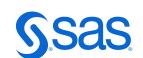

#### Comparing Techniques

| Technique                           | CPU | I/O  | Memory |
|-------------------------------------|-----|------|--------|
| I. KEEP not used                    | 2.9 | 7177 | 8140   |
| II. KEEP on DATA statement          | 2.3 | 656  | 8138   |
| III.KEEP on SET statement           | 2.4 | 1625 | 8138   |
| IV. KEEP on SET and DATA statements | 2.2 | 662  | 8138   |
| V.KEEP on SET and PRO@tatements     | 2.4 | 1625 | 8139   |

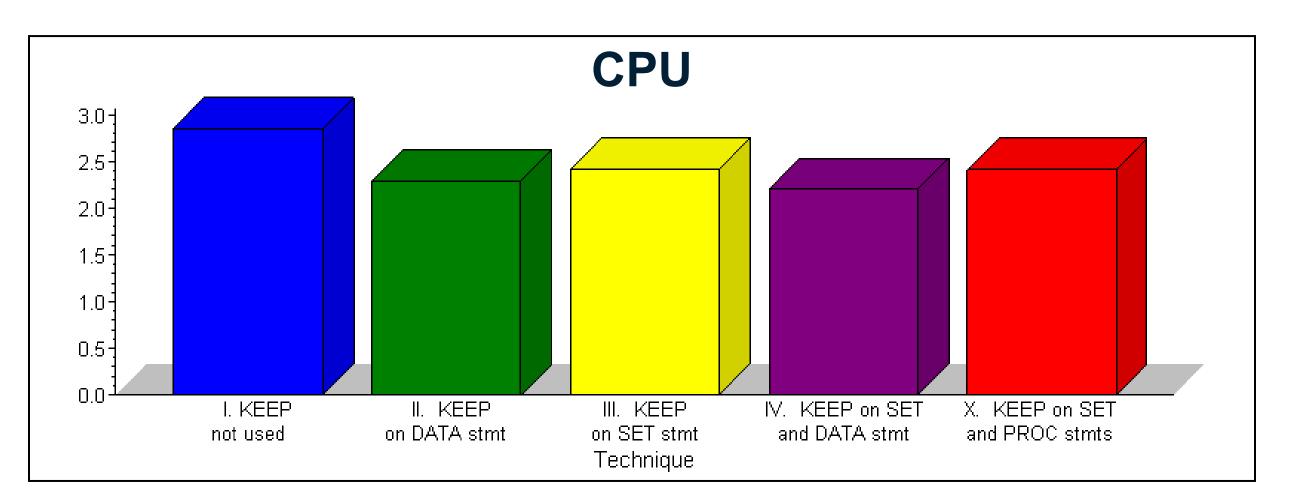

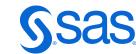

### Comparing Techniques

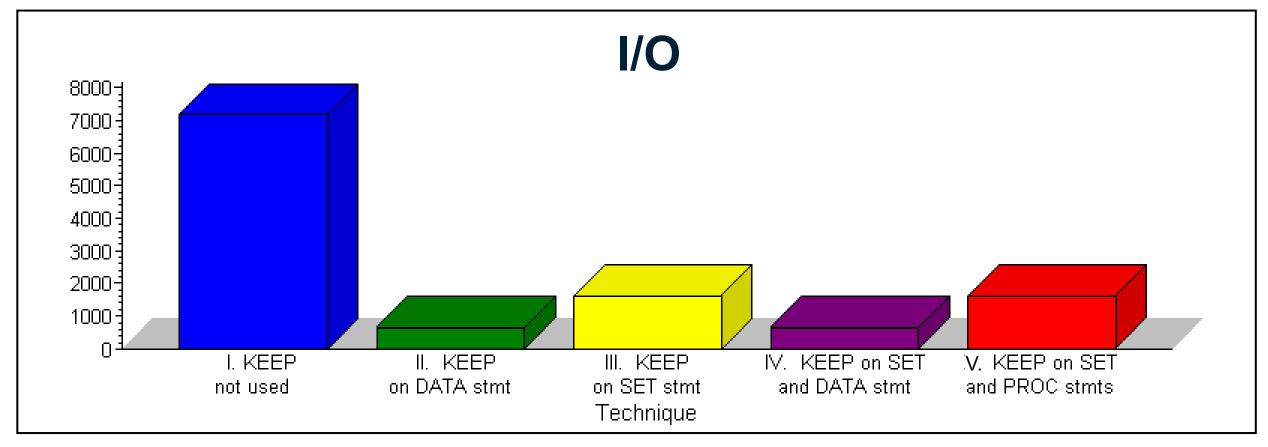

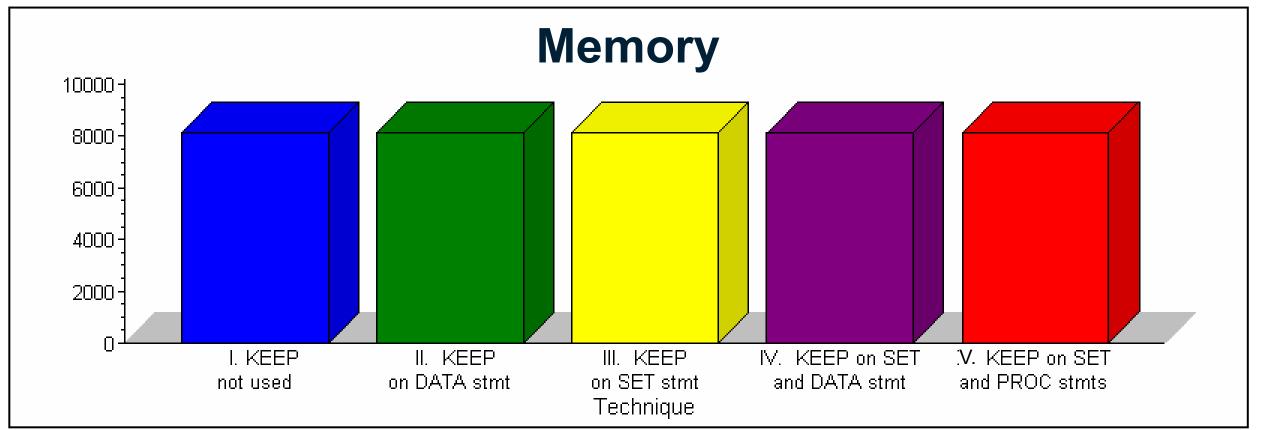

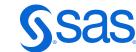

#### Using the KEEP=/DROP=Options

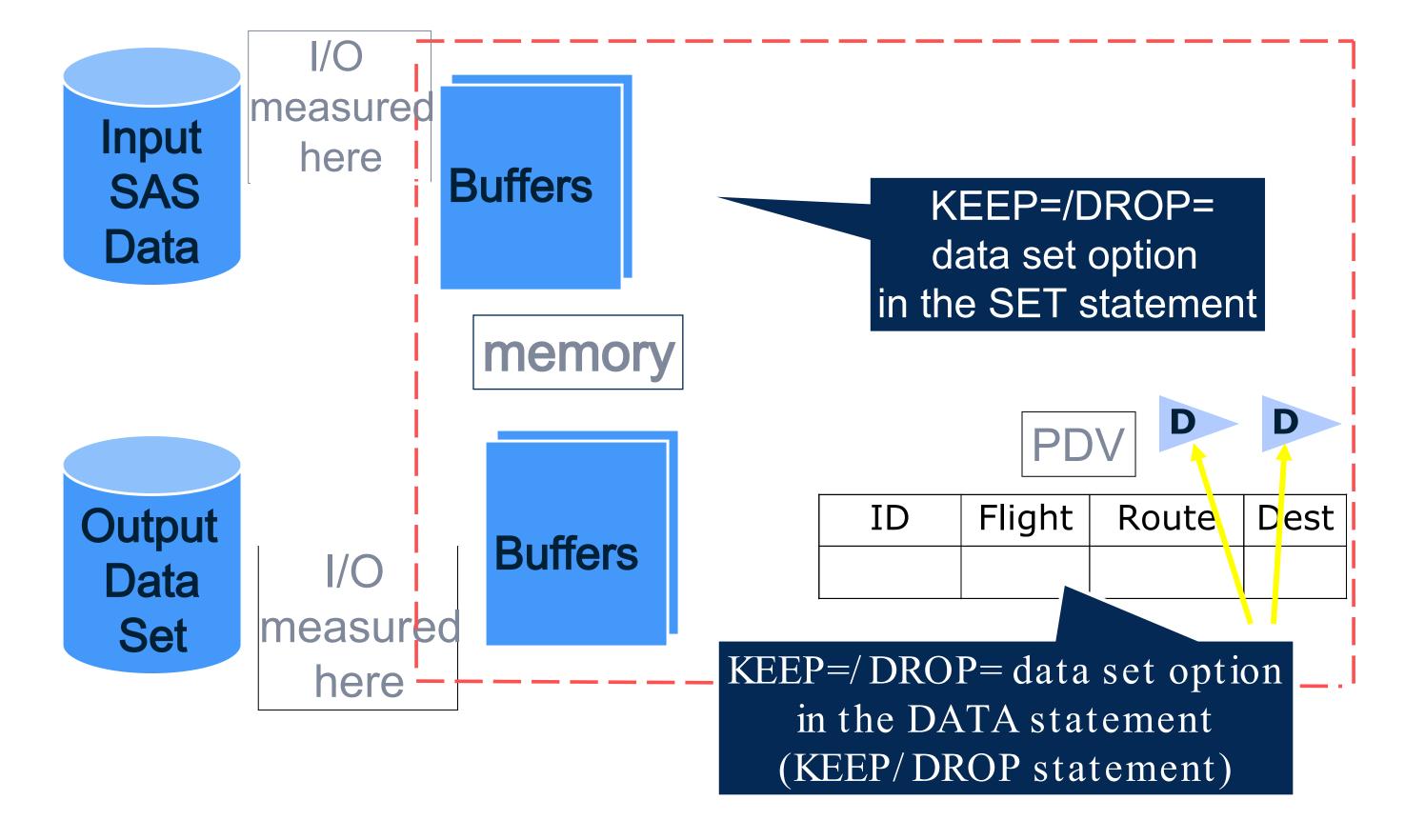

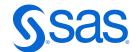

#### Consider- Which One Is More Efficient?

DROP & KEEP options on the DATA statement Or DROP & KEEP options on the SET statement?

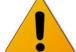

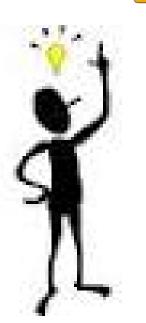

Did you know? DROP & KEEP options on your input dataset are a great way to reduce # of variables read into the PDV substantially saving your CPU & I/O.

If your new variable's construction depends on an old variable, don't use the DROP/KEEP on the SET statement -otherwise you won't have access to it at all.

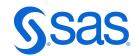

### Top 10 SAS Efficiency Hacks

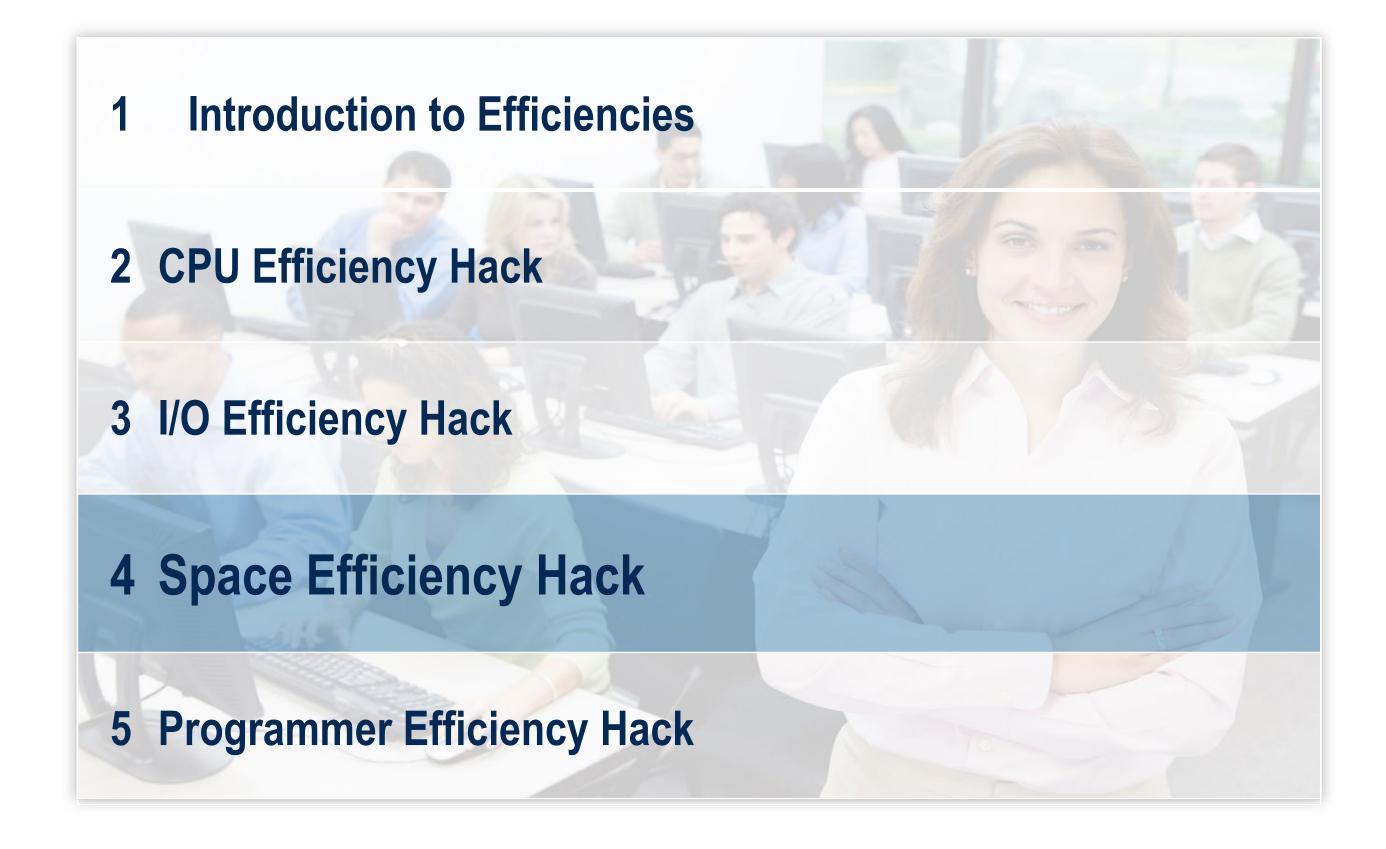

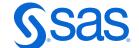

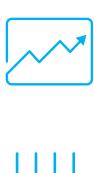

Introduction to Efficiencies

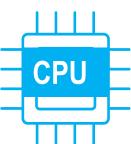

CPU Efficiency Hacks

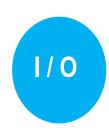

I/O Efficiency Hacks

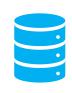

**Space Efficiency Hacks** 

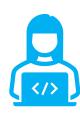

Handy Links

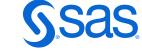

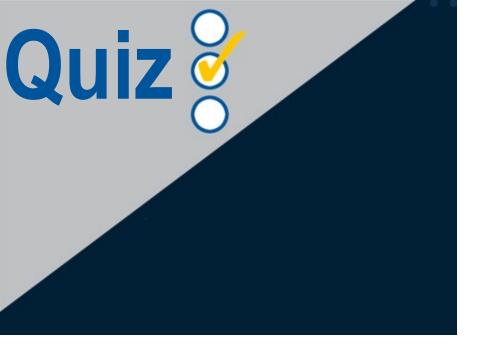

How would you store the data type of the Product\_ID column that has this data?

- a) Character Data Type.
- b) Numeric Data Type.
- c) Either, It doesn't Matter,

| T. |             | - ,      | T.           |        | , ,   | ı    | T.          |               |            |
|----|-------------|----------|--------------|--------|-------|------|-------------|---------------|------------|
|    | Customer_ID |          |              |        | Month | Year | Total_Cases | ™ Total_Sales | productnum |
| 1  | 100         | All-Mart | BigBoxRetail | 101001 | 1     | 1999 | 36          | \$280.80      | 101001     |
| 2  | 100         | All-Mart | BigBoxRetail | 101001 | 2     | 1999 | 103         | \$803.40      | 101001     |
| 3  | 100         | All-Mart | BigBoxRetail | 101001 | 4     | 1999 | 15          | \$117.00      | 101001     |
| 4  | 100         | All-Mart | BigBoxRetail | 101001 | 5     | 1999 | 19          | \$148.20      | 101001     |
| 5  | 100         | All-Mart | BigBoxRetail | 101001 | 6     | 1999 | 29          | \$226.20      | 101001     |
| 6  | 100         | All-Mart | BigBoxRetail | 101001 | 7     | 1999 | 22          | \$171.60      | 101001     |
| 7  | 100         | All-Mart | BigBoxRetail | 101001 | 8     | 1999 | 22          | \$171.60      | 101001     |
| 8  | 100         | All-Mart | BigBoxRetail | 101001 | 9     | 1999 | 74          | \$577.20      | 101001     |
| 9  | 100         | All-Mart | BigBoxRetail | 101001 | 10    | 1999 | 39          | \$304.20      | 101001     |
| 10 | 100         | All-Mart | BigBoxRetail | 101001 | 11    | 1999 | 51          | \$397.80      | 101001     |
| 11 | 100         | All-Mart | BigBoxRetail | 101001 | 12    | 1999 | 77          | \$600.60      | 101001     |
| 12 | 100         | All-Mart | BigBoxRetail | 101001 | 1     | 2000 | 34          | \$265.20      | 101001     |
| 13 | 100         | All-Mart | BigBoxRetail | 101001 | 2     | 2000 | 70          | \$546.00      | 101001     |
| 14 | 100         | All-Mart | BigBoxRetail | 101001 | 3     | 2000 | 13          | \$101.40      | 101001     |
| 15 | 100         | All-Mart | BigBoxRetail | 101001 | 4     | 2000 | 7           | \$54.60       | 101001     |
|    |             | I .      | I .          | I .    | I .   |      |             | 1             |            |

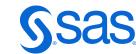

55

#### Quiz – Correct Answer

How would you store the data type of the Product\_ID column that has this data?

a. Character Data Type.

b. Numeric Data Type.

c. Either, It doesn't Matter.

d.) It depends

| T. |             | - ,      | I .           |            | , ,   |      | t.          |               |            |
|----|-------------|----------|---------------|------------|-------|------|-------------|---------------|------------|
|    | Customer_ID |          | ♠ Customer_Ty | Product_ID | Month | Year | Total_Cases | ™ Total_Sales | productnum |
| 1  | 100         | All-Mart | BigBoxRetail  | 101001     | 1     | 1999 | 36          | \$280.80      | 101001     |
| 2  | 100         | All-Mart | BigBoxRetail  | 101001     | 2     | 1999 | 103         | \$803.40      | 101001     |
| 3  | 100         | All-Mart | BigBoxRetail  | 101001     | 4     | 1999 | 15          | \$117.00      | 101001     |
| 4  | 100         | All-Mart | BigBoxRetail  | 101001     | 5     | 1999 | 19          | \$148.20      | 101001     |
| 5  | 100         | All-Mart | BigBoxRetail  | 101001     | 6     | 1999 | 29          | \$226.20      | 101001     |
| 6  | 100         | All-Mart | BigBoxRetail  | 101001     | 7     | 1999 | 22          | \$171.60      | 101001     |
| 7  | 100         | All-Mart | BigBoxRetail  | 101001     | 8     | 1999 | 22          | \$171.60      | 101001     |
| 8  | 100         | All-Mart | BigBoxRetail  | 101001     | 9     | 1999 | 74          | \$577.20      | 101001     |
| 9  | 100         | All-Mart | BigBoxRetail  | 101001     | 10    | 1999 | 39          | \$304.20      | 101001     |
| 10 | 100         | All-Mart | BigBoxRetail  | 101001     | 11    | 1999 | 51          | \$397.80      | 101001     |
| 11 | 100         | All-Mart | BigBoxRetail  | 101001     | 12    | 1999 | 77          | \$600.60      | 101001     |
| 12 | 100         | All-Mart | BigBoxRetail  | 101001     | 1     | 2000 | 34          | \$265.20      | 101001     |
| 13 | 100         | All-Mart | BigBoxRetail  | 101001     | 2     | 2000 | 70          | \$546.00      | 101001     |
| 14 | 100         | All-Mart | BigBoxRetail  | 101001     | 3     | 2000 | 13          | \$101.40      | 101001     |
| 15 | 100         | All-Mart | BigBoxRetail  | 101001     | 4     | 2000 | 7           | \$54.60       | 101001     |

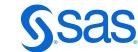

#### 4.1 Space Efficiency Hack Storage Considerations

How much space does each of these columns use? Which type is more efficient for saving space

| Saving<br>Space | Yes | No |
|-----------------|-----|----|
|                 |     |    |

Character Numeric

| <u> </u> | Product_ID | <b>jb<u>ji!</u> @</b> | productnum |
|----------|------------|-----------------------|------------|
| 101      | 001        | <b>;</b>              | 101001     |
| 101      | 001        |                       | 101001     |
| 101      | 001        |                       | 101001     |
| 101      | 001        |                       | 101001     |

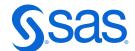

## 4.2 Space Efficiency Hack Data Manipulation Considerations

The first 2 characters of Product ID indicate a Tier level. What type should Product Id be?

|              | Character | Numeric |
|--------------|-----------|---------|
| Saving Space | Yes       | No      |
| Manipulation | Yes       | No      |

|    | Product_ID | <b>∯b</b> ∭ ⊚ | productnum |
|----|------------|---------------|------------|
| 10 | 1001       |               | 101001     |
| 10 | 1001       |               | 101001     |
| 10 | 1001       |               | 101001     |
| 10 | 1001       |               | 101001     |

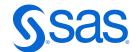

## 4.3 Space Efficiency Hack Data Calculation Considerations

We would like to see the minimum of Product\_ID values.
What type should you consider for Product\_ID?

| Considerations | Character | Numeric |
|----------------|-----------|---------|
| Saving space   | Yes       | No      |
| Manipulation   | Yes       | No      |
| Calculation    | No        | Yes     |

| <u> </u> | Product_ID | <b>₩<u>₩</u></b> | productnum |
|----------|------------|------------------|------------|
| 101      | 1001       |                  | 101001     |
| 101      | 1001       |                  | 101001     |
| 101      | 1001       |                  | 101001     |
| 101      | 1001       |                  | 101001     |

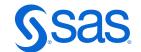

59

### 4.4 Space Efficiency Hack Data Type Conversion

```
/*Saving Space - convert numeric data to
character data using the PUT function*/
data GEICO.cechardata;
   set GEICO.cenumdata;
   productchar=put(productnum, $6.);
run;
```

| 12 | productnum | productchar |
|----|------------|-------------|
|    | 101001     | 101001      |
|    | 101001     | 101001      |
|    | 101001     | 101001      |
|    | 101001     | 101001      |
|    | 101001     | 101001      |
|    | 101001     | 101001      |

| Function                | What it does                                                                      |
|-------------------------|-----------------------------------------------------------------------------------|
| INPUT(source, informat) | Converts character values to numeric values using a specified informat            |
| PUT(source, format)     | Converts numeric or character values to character values using a specified format |

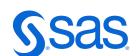

#### Handy Links

The Power of SAS SQL – SAS YouTube Video

"SAS variable lists". Support.sas.com Website.

<u>Ask The Expert Webinar – Top 5 Handy PROC SQL Tips</u>

SAS Tutorial | Step-by-Step PROC SQL – SAS YouTube Video

"Techniques for Optimizing Memory Usage". Support.sas.com Website.

'Know Thy Data: Techniques for Data Exploration'. Pharmasug 2018, Shankar, Charu.

"Exploring DICTIONARY Tables and Views". SAS Users Group International 2005, Lafler, Kirk.

<u>Ask the Expert Webinar - Why choose between SAS data Step & PROC SQL When You Can Have Both</u>

'Put on the SAS®Sorting Hat and Discover Which Sort is Best for You!". PharmaSUG 2019, Hadden, Louise; Shankar, Charu.

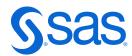

### Thank You

Charu Shankar SAS Institute Toronto

EMAIL Charu.shankar@sas.com

BLOG https://blogs.sas.com/content/author/charushankar/

TWITTER CharuYogaCan

LINKEDIN https://www.linkedin.com/in/charushankar/

✓ Did you enjoy this session, Let us know in the evaluation

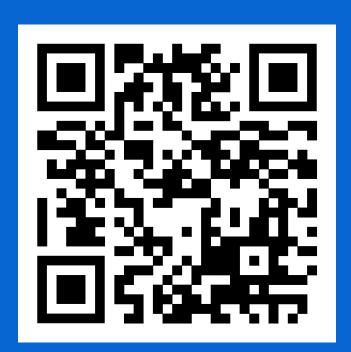

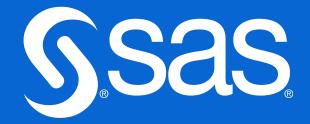